Министерство образования Республики Беларусь Учреждение образования «Белорусский государственный университет информатики и радиоэлектроники»

Кафедра теоретических основ электротехники

# *Учебная практика*

Методические указания для студентов специальности 1-36 04 02 «Промышленная электроника» дневной формы обучения *Учебная практика*<br>
Методические указания для студентов специальности<br>  $\frac{1-36}{4}$  (14 02 «Промышленная электроника»

Минск БГУИР 2011

УДК 621.38(076) ББК 32.859я73 У91

### Разработали В. Н. Пригара, С. В. Батюков

Рецензент:

заведующий кафедрой электроники учреждения образования «Белорусский государственный университет информатики и радиоэлектроники», доктор технических наук, доцент С.В. Дробот Разработали<br>
В. Н. Пригара, С. В. Батюков<br>
Рецензент;<br>
сударственный университет информатики и субазования «Белорусский г<br>
сударственный университет информатики и падиоэлекропики»,<br> *поктор технических наук*, доцент С.В.

У91 **Учебная** практика: метод. указания для студ. спец. 1-36 04 02 «Промышленная электроника» днев. формы обуч. / сост. В.Н. Пригара, С.В. Батюков– Минск : БГУИР, 2011. – 21 с. : ил. ISBN 978-985-774-6

Изложены методические указания к решению математических задач, возникающих в общеинженерной учебной практике, с применением среды Mathcad.

> **УДК 621.38(076) ББК 32.859 я73**

**ISBN** 978-985-488-744-6 © Пригара В.Н., Батюков С.В., 2011 **©** УО «Белорусский государственный университет информатики и радиоэлектроники», 2011

## **СОДЕРЖАНИЕ**

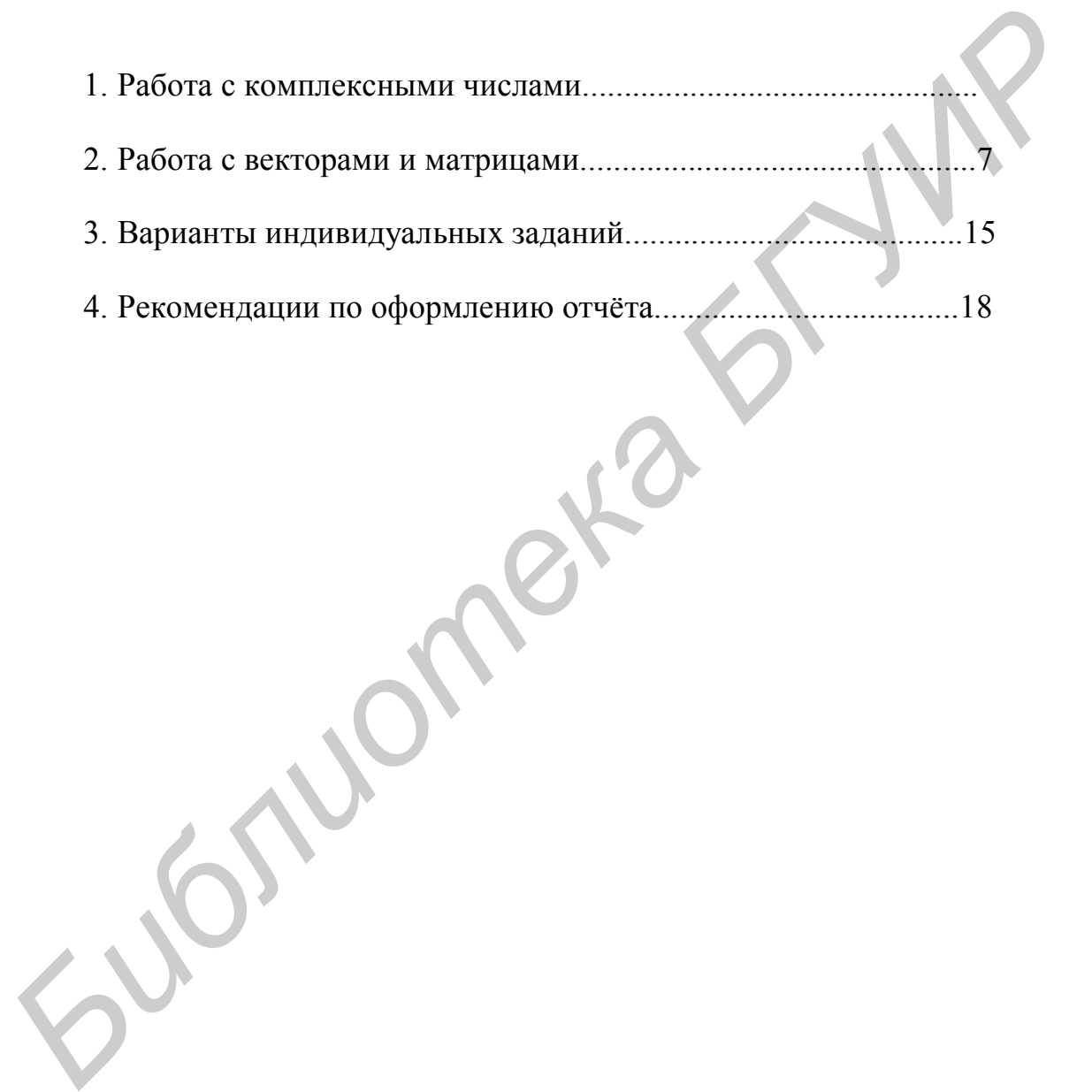

### 1. РАБОТА С КОМПЛЕКСНЫМИ ЧИСЛАМИ

Комплексные числа - одна из важнейших математических абстракций, очень часто используемая в реальных расчетах инженерами. Такая важная часть математики, как работа с комплексными числами, не могла остаться вне поля зрения разработчиков Mathcad.

Суть теории комплексных чисел заключается в том, что множество действительных чисел можно расширить до другого, нового множества (оно имеет название множества комплексных чисел), в котором каждое число представимо в виде  $z = a + bi$ , где  $i$  – мнимая единица (корень из числа –1, или, вернее, один из корней). При этом а называется действительной частью комплексного числа (обозначается как  $Re(z)$ ). Соответственно *b* принято называть его мнимой частью (обозначается как  $Im(z)$ ). Фактически же комплексное число является упорядоченной парой действительных чисел, и часто вместо  $a + b \cdot i$  записывают комплексные числа в виде  $(a, b)$ . В ряде практических вычислений нужно оперировать именно такими упорядоченными парами чисел - например, в радиоэлектронике такой парой могут служить амплитуда и частота сигнала.

Существуют различные формы представления комплексного числа, каждая из которых удобна в своем виде операций над этими числами. Данная форма называется алгебраической формой, или алгебраическим представлением комплексного числа. Она удобна для того, чтобы такие числа суммировать и вычитать. Так как при этом действительная часть складывается с действительной, мнимая - с мнимой, все получается. Но умножать или возводить в степень комплексные числа в алгебраической форме уже не так удобно. Для этого используют тригонометрическую или экспоненциальную формы записи комплексных чисел. Фактически эти две формы представляют собой одну и ту же форму записи, которую чаще называют тригонометрической. Получается она из алгебраической формы довольно просто. Для начала нужно получить два параметра, с помощью которых комплексное число представляется в тригонометрической форме. Первый параметр называется модулем числа и вычисляется как корень из суммы квадратов *а* и *b*. Второй параметр принято называть аргументом комплексного числа z, и вычисляется он как arctg выражения  $b/a$ . Для любого из комплексных чисел переход от алгебраической формы к тригонометрической не представляет никакой сложности, поскольку формулы, по которым вычисляются и модуль, и аргумент, очень просты и для понимания, и

для запоминания, и для применения. Само же комплексное число *z* записывается в тригонометрической форме следующим образом:  $z = r (\cos X + i \sin X)$ . Здесь  $r$  – это модуль комплексного числа  $z$ ,  $X$  – соответственно его же аргумент. Экспоненциальная форма записи комплексного числа - это, по сути, та же тригонометрическая, поскольку на множестве комплексных чисел экспонента ведет себя совсем не так, как на множестве чисел действительных. Фактически показанная выше формула для тригонометрической записи числа с помощью экспоненты может быть записана гораздо короче:  $z = reiX$ . Как видно, с использованием экспоненциального представления становится особенно просто умножать комплексные числа друг на друга, а также возводить их в степень. Для того чтобы возводить в степень числа в тригонометрическом их представлении, можно воспользоваться формулой Муавра, которую можно найти в любом справочнике по высшей математике.

Для работы с комплексными числами не нужно как-то по-особенному настраивать среду Mathcad или применять какие-то новые арифметические операторы. Среда точно так же работает с комплексными числами, как и с действительными. Простой пример - сложение комплексных чисел. Попробуйте сложить два комплексных числа - например,  $1+2i$  и 7-15i. Здесь следует отдельно сказать несколько слов о представлении в Mathcad мнимой единицы. Дело в том, что, если вы просто введете с клавиатуры *i*, то система Mathcad посчитает, что введено имя какой-либо переменной. Поэтому для корректной работы можно либо воспользоваться панелью инструментов Calculator (на рис. 1.1. нужная кнопка обведена), либо ввести с клавиатуры комбинацию 1*i*.

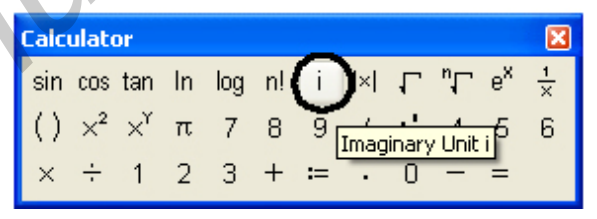

Рис. 1.1. Панель кнопок калькулятора

В Mathcad вы можете работать с комплексными числами фактически точно так же, как и с действительными: складывать их, перемножать, возводить в степень и т.д. Как и следовало ожидать, Mathcad с легкостью справляется с подобными заданиями.

$$
x := 1 + 7 \cdot i
$$
  
\n
$$
x^{\frac{1}{2}} = 2.009 + 1.742i
$$
  
\n
$$
\sqrt{x} = 2.009 + 1.742i
$$
  
\n
$$
p^{2} = x \quad solve, p \rightarrow \left[ (1 + 7 \cdot i)^{\frac{1}{2}} - (1 + 7 \cdot i)^{\frac{1}{2}} \right]
$$

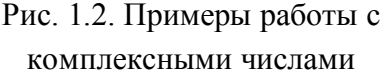

Но работа с комплексными числами в Mathcad имеет некоторые особенности. Самая главная из них состоит в том, что для комплексных чисел операция извлечения корня работает не совсем корректно, - как и операция возведения в дробную степень. Дело в том, что на множестве комплексных чисел мы рассматриваем корень р п-й степени из числа z как множество решений уравнения  $pn = z$ . Если вы попробуете решить это уравнение с помощью оператора solve, то увиди-

те, что для *п*-й степени это уравнение, согласно основной теореме алгебры, будет иметь ровно п решений. Если же для вычисления корня комплексного числа вы воспользуетесь операторами извлечения корня или возведения комплексного числа в дробную степень, то увидите, что подобные вычисления дадут только один корень из всех возможных, что является не вполне корректным. В ряде практических задач вам будет нужен только один корень, но все равно его лучше получать с помощью *solve*, а затем уже выбирать среди результатов. Примеры работы с комплексными числами проиллю стрированы на рис. 1.2. В заключение рассмотрим вопрос, касающийся обозначения мнимой единицы. Дело в том, что в литературе встречается два варианта ее обозначения: *і* и *ј*. Первый более характерен для советских и постсоветских источников, второй - для зарубежных. Вполне может случиться так, что в вашем проекте вам потребуется использовать второй вариант, который используется в Mathcad по умолчанию. Конечно же, эта мощная математическая среда позволяет изменить обозначение мнимой единицы на то, которое будет для нас наиболее удобным. Для того что-

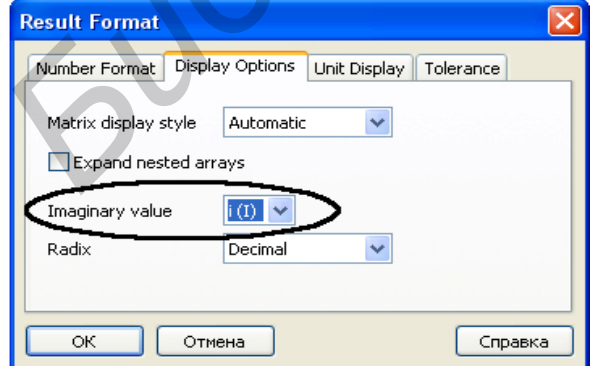

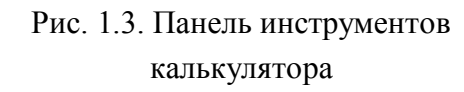

бы поменять обозначение. нужно в меню Format выбрать пункт Result, а в появившемся окне на вкладке Display Options заменить параметр Imaginary *Value* (рис. 1.3). Вариантов этого параметра, конечно, не много - собственно, их всего два: либо *і*, либо *і*. Больше вариантов нет.

## 2. РАБОТА С ВЕКТОРАМИ И МАТРИЦАМИ

Векторы и матрицы – важнейшие математические абстракции, роль которых в научно-техническом прогрессе огромна. Именно применение векторов и векторного анализа позволило в свое время Оливеру Хевисайду сократить количество уравнений Максвелла, описывающих электромагнитное поле, с двух десятков до всего лишь четырех.

Под вектором будем иметь в виду частный случай матрицы, а именно: ту ее разновидность, которая представляет собой одиночный столбец.

Ввести матрицу в рабочую область можно с помощью кнопки Matrix or Vector, расположенной на панели **Matrix**, либо с помощью сочетания «горячих» клавиш Ctrl+М. Далее рассмотрим, как обращаться в вычислениях не к матрице

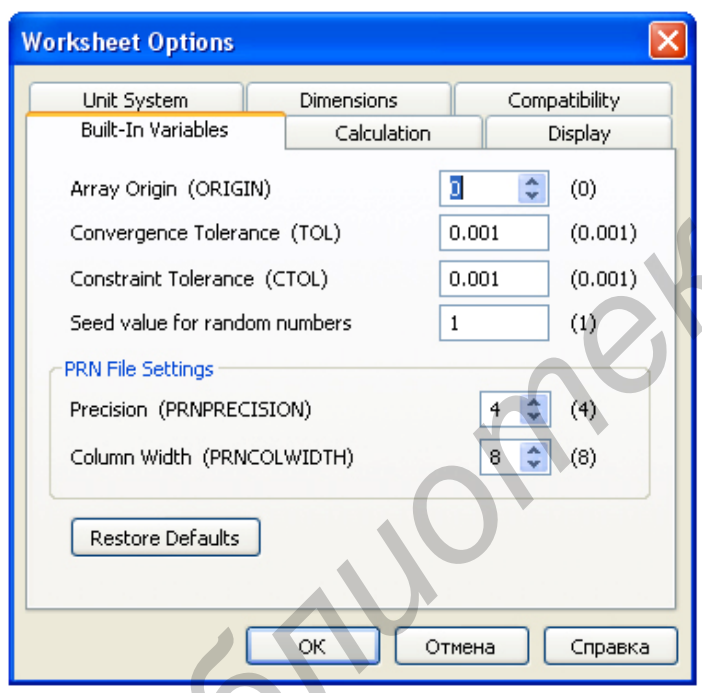

Рис. 2.1. Изменение нумерации элементов матрицы

целиком, а к отдельным ее элементам (Matchcad позволяет сделать это без особых затруднений). Пусть задана квадратная матрица Х размером два на два элемента. Верхний левый элемент будет иметь индексы 0,0; нижний правый соответственно индексы 1,1; как видно, элементы матрицы в Mathcad нумеруются с нуля. Это довольно удобно, но если для пользователя привычнее нумеровать элементы матрицы с единицы (или, скажем, с 1024-х) то нужно поменять значение встроенной переменной ORIGIN, введя

ее значения в самом начале документа Matchcad в строку (без кавычек) в виде «ORIGIN  $:= 1$ », или соответственно «ORIGIN  $:= 1024$ ». Можно поменять значение переменной и в окне опций Mathcad, выбрав в меню Tools пункт Worksheet options и на вкладке Built-In Variables заменив значение переменной ORIGIN на нужное вам (рис. 2.1).

Чтобы обратиться к первому элементу матрицы, необходимо написать следующее: Х0, 0. Для того чтобы записать индексы внизу от имени переменной, которая обозначает матрицу, можно воспользоваться кнопкой Subscript со все той же панели инструментов для матричных и векторных вычислений или с клавиатуры перейти в нижний индекс клавишей «[» (русское «х»). Обратите

$$
i = 0.5
$$
  
\n
$$
j = 0.5
$$
  
\n
$$
X_{i,j} := i \cdot j
$$
  
\n
$$
X \Rightarrow \begin{bmatrix} 0 & 0 & 0 & 0 & 0 \\ 0 & 1 & 2 & 3 & 4 & 5 \\ 0 & 2 & 4 & 6 & 8 & 10 \\ 0 & 3 & 6 & 9 & 12 & 15 \\ 0 & 4 & 8 & 12 & 16 & 20 \\ 0 & 5 & 10 & 15 & 20 & 25 \end{bmatrix}
$$

Рис. 2.2. Использование ранжированных переменных для задания элементов матрицы

внимание, что для разделения индексов, обозначающих строку и столбец, используется запятая. Элементы матрицы можно не только извлекать из матрицы, заданной таблично. Вы можете задать несколько элементов с соответствующими индексами по ходу вычисления, а потом Mathcad самостоятельно сформирует из них матрицу, но только когда будут заданы все ее элементы: в противном случае незаданным элементам будут присвоены нулевые значения. Вы можете использовать ранжированные переменные для задания элементов матрицы. Иногда это бы-

вает не просто удобно, а очень удобно. Так, к примеру, можно задать для матрицы Х следующую формулу, описывающую значения каждого ее элемента *i*-й строки и *j*-го столбца:  $X_{i,j} := i \cdot j$ . Перед тем как задать таким образом элементы матрицы, остается только определить диапазон, в котором будут изменяться і и *ј*. Для примера возьмем значения *i* := 0...5 и *j* := 0...5 (рис. 2.2.).

### Операции над матрицами

Применение матриц в реальных задачах в большинстве случаев подразумевает необходимость проведения над матрицами простых алгебраических операций. Проводить их вручную - задача трудоемкая, и здесь нам поможет, выполнив всю рутинную работу, Mathcad. Для начала познакомимся с теми функциями, которые, собственно, никаких математических операций не выполняют, но при этом являются весьма важными в действиях с матрицами. Эти функции позволяют объединять две матрицы в одну (не складывать матрицы, а просто объединять их элементы) и выделять из матрицы другую матрицу. Первая из функций – *augment*. Она объединяет две матрицы, имеющие одинаковое число строк таким образом, что из них образуется одна, в которой элементы двух исходных матриц располагаются, что называется, «плечом к плечу». В качестве аргументов этой функции нужны только две объединяемые матрицы. Аналогом *augment* для матриц с одинаковым числом столбцов, которые должны быть объединены одна над другой, является функция *stack*. Ее аргументами тоже должны быть две объединяемые матрицы. Функция же, которая не объединяет, а, напротив, «разрезает» матрицы, имеет название *submatrix*. Для нее нужно указывать имя матрицы, из которой мы хотим выделить подматрицу, и координаты элементов новой матрицы в старой матрице. Например, чтобы вырезать матрицу 4×4 из верхних левых элементов матрицы размером 5×5, нам нужно вызывать эту функцию со следующими параметрами: *submatrix*  $(Y, 0, 4, 1)$ 0, 4). Здесь  $Y$  – это, конечно же, имя матрицы размером  $5\times 5$  элементов. Теперь рассмотрим арифметические операции над матрицами. Вы убедитесь, что их использование в Mathcad не потребует от вас никаких специальных знаний в области линейной алгебры, не считая самых общих представлений о том, как работают матричные операции и что может получиться в итоге. Mathcad хорош для пользователя тем, что позволяет ему работать с векторами и матрицами точно так же, как с обычными скалярами (переменными), содержащими исключительно действительные числа. Попробуйте задать две матрицы (*аа* и bb), а за-

$$
aa = \begin{bmatrix} 1 & 0 \\ 0 & 1 \end{bmatrix}
$$

$$
bb = \begin{bmatrix} -1 & 0 \\ 0 & -1 \end{bmatrix}
$$

$$
aa + bb = \begin{bmatrix} 0 & 0 \\ 0 & 0 \end{bmatrix}
$$

$$
aa \cdot bb = \begin{bmatrix} -1 & 0 \\ 0 & -1 \end{bmatrix}
$$

Рис. 2.3. Пример простейших операций над матрицами

тем применить к ним операцию сложения точно так же, как применяли ее к обыкновенным числам. Конечно, для того чтобы матрицы можно было складывать, они должны иметь одинаковые размеры. Точно так же можете попробовать вычесть из одной матрицы другую или перемножить их. Вы увидите, что Mathcad успешно справляется с подобными задачами, не напрягая пользователя вычислениями. Пример простейших операций над матрицами приведен на рис. 2.3.

Транспонировать матрицы в Mathcad ничуть не сложнее, чем их складывать или перемножать. Вычислять обратные матрицы, впрочем, тоже. Во всех этих задачах помогут соответствую-

щие операторы с соответствующей панели Matrix. Операторы обозначены на ней теми же значками, что и в учебниках по линейной алгебре, а потому пользователю, хотя бы минимально знакомому с матричным исчислением, все должно быть просто и понятно. Нужно только помнить, что нельзя вычислить обратную матрицу для той матрицы, которая является вырожденной (т. е. имеет нулевые или пропорциональные друг другу строки или столбцы). Для того чтобы не останавливаться излишне подробно на этих простых операциях, просто приведем иллюстрацию, демонстрирующую их практическое использование  $(pnc. 2.4)$ .

$$
CC := \begin{bmatrix} 0 & 2 & 3 \\ 1 & 0 & 3 \\ 1 & 2 & 0 \end{bmatrix}
$$
  
\n
$$
CC^{-1} := \begin{bmatrix} -0.5 & 0.5 & 0.5 \\ 0.25 & -0.25 & 0.25 \\ 0.167 & 0.167 & -0.167 \end{bmatrix}
$$
  
\n
$$
CC^{T} := \begin{bmatrix} 0 & 1 & 1 \\ 2 & 0 & 2 \\ 3 & 3 & 0 \end{bmatrix}
$$

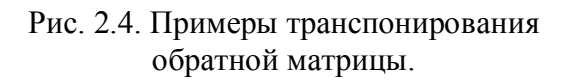

Еще одной часто выполняемой операцией является вычисление детерминанта, или определителя матрицы. В Mathcad с определителями работать также просто. За вычисление определителя отвечает кнопка Determinant, расположенная опятьтаки на панели **Matrix**. Поскольку детерминант в Mathcad, как и вообще в линейной алгебре, обозначается с помощью символов прямых черт, ограничивающих матрицу (или имя переменной, ее обозна-

чающей), то впол- $|CC|=12$ логично. **что** He вставить эти самые

прямые черты в текст выражения можно с помощью соответствующей клавиши на клавиатуре: Shift  $+ \setminus$ . Пример вычисления определителя приведен на рис. 2.5.

$$
\begin{bmatrix} 0 & 1 & 1 \\ 2 & 0 & 2 \\ 3 & 3 & 0 \end{bmatrix} = 12
$$

### Внешний вид матриц

Рис. 2.5. Пример вычисления определителя

Рассмотрим вопрос о том, как можно изменить способ отображения матриц в среде Mathcad.

Дело в том, что Mathcad может отображать матрицы не только в привычном всем виде чисел, заключенных в скобки, но и в виде таблиц. Если вы используете этот математический пакет для каких-либо статистических расчетов и при этом работаете с большими массивами данных, то, безусловно, такое отображение матриц будет более предпочтительным, чем традиционное. Для изменения способа отображения матриц дважды кликните по нужной матрице и в появившемся окне перейдите на вкладку Display Options. Далее в поле Matrix display style выберите значение Table. Матрица приобретет табличный вид.

Внешний вид таблицы можно также настроить далее, кликнув по ней правой кнопкой мыши и выбрав пункт *Properties*. В появившемся окне можно снять заполнитель с пункта Show column/row labels, чтобы убрать отображение нумерации строк и столбцов в матрице, представляемой в виде таблицы. На вкладке Data Range можно выбрать диапазон отображаемых строк и столбцов матрицы, что также удобно для матриц, содержащих большое количество элементов

Немного о вспомогательных функциях

Ранее мы немного рассказали о специальных функциях Mathcad, позволяющих «разрезать» матрицы на составные части или «склеивать» их. Это не единственные из вспомогательных функций, действующих над матрицами, которые могут пригодиться в повседневной практике. Пришло время ознакомиться с некоторыми другими функциями, которые также могут оказаться весьма полезными. Особую роль в матричном исчислении играют единичные матрицы (единичной называется такая матрица, у которой все недиагональные элементы равны нулю, а элементы, расположенные на главной диагонали, равны единице). Единичные матрицы могут иметь самые разные размеры. Чтобы пользователь не тратил время на вбивание нулей и единиц в строки и столбцы такой

$$
identity(5) = \begin{bmatrix} 1 & 0 & 0 & 0 & 0 \\ 0 & 1 & 0 & 0 & 0 \\ 0 & 0 & 1 & 0 & 0 \\ 0 & 0 & 0 & 1 & 0 \\ 0 & 0 & 0 & 0 & 1 \end{bmatrix}
$$

$$
X = \begin{bmatrix} 1 & 2 & 3 \\ 4 & 5 & 6 \\ 7 & 8 & 9 \end{bmatrix}
$$

$$
diag(X) = \begin{bmatrix} 1 \\ 5 \\ 9 \end{bmatrix}
$$

Рис. 2.6. Пример применения функции Identity и Diag

матрицы, в Mathcad имеется специальная функция Identity, создающая единичную матрицу заданного размера. У этой функции есть единственный аргумент, задающий размерность матрицы.

Еще одна по своему действию довольно близкая к Identity функция называется Diag. Она создает не матрицы, а векторы, состоящие из диагональных элементов квадратных матриц (т.е. из тех элементов, которые стоят на ее главной диагонали). Стоит при этом отметить, что размер вектора, получаемого на выходе, автоматически определяется размером входной матрицы. Пример применения функций Identity и *Diag* приведен на рис. 2.6.

Для определения размера матриц можно использовать функции Rows и Cols. Каждая из

них имеет единственный входной параметр, которым является сама матрица. На выходе данные функции выдают значения числа строк и столбцов соответственно. Для определения размера вектора можно использовать функцию Length, которая работает аналогично указанным для матриц функциям.

Интересной также является предоставляемая Mathcad функция для сортировки элементов векторов. Называется она просто – Sort. В качестве входного параметра этой функции нужно передать вектор, сортировкой которого мы будем заниматься, и на выходе получим почти такой же вектор, только его элементы будут упорядочены по возрастанию. Для сортировки строк и столбцов

$$
x := \begin{bmatrix} 12 & 2 & 13 \\ 4 & 5 & 6 \\ 7 & 8 & 9 \end{bmatrix}
$$
  
cosort(x, 2) = \begin{bmatrix} 4 & 5 & 6 \\ 7 & 8 & 9 \\ 12 & 2 & 13 \end{bmatrix}  
reverse(x) := \begin{bmatrix} 7 & 8 & 9 \\ 4 & 5 & 6 \\ 12 & 2 & 13 \end{bmatrix}

Рис. 2.7. Пример применения функции Csort и Reverse

веден на рис. 2.7.

#### Ранг и норма матрицы

Два фундаментальных понятия, играющих очень важную роль в линейной алгебре, - это ранг и норма матрицы. Mathcad позволяет пользователю вычислять эти характеристики матриц без лишних усилий.

Минором матрицы порядка  $k$  называется определитель, вычисленный для матрицы, образованной из  $k$  столбцов и  $k$  строк данной матрицы. Главным минором называется минор, для которого номера выбранных столбцов совпадают с номерами выбранных строк. Рангом матрицы называется наибольший поря-

док среди всех ее ненулевых миноров. Ранг матрицы характеризует число линейно независимых столбцов или строк матрицы, а потому в матричной алгебре эта характеристика используется весьма широко. Для вычисления ранга матрицы в Mathcad используется функция Rank,  $rank(x) = 3$ которой в качестве аргумента передается та самая матрица, ранг которой нужно вычислить. Пример использования функции Rank приведен на рис. 2.8.

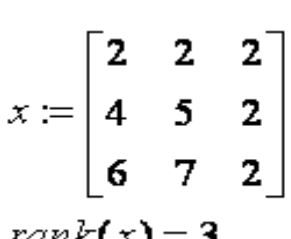

Рис. 2.8. Пример Использования функции Rank

Норма матрицы — понятие более расплывчатое, чем ранг. Для полного определения нормы матрицы используется система ограничений, которым должен подчиняться строящийся по определенным правилам функционал. Впрочем, в отличие от длины вектора, где все понятно и определенно, норма матрицы может вычисляться несколькими разными способами, и в зависимости от способа вычисления ее величина может быть различной. Всем вышеупомя-

столбца или строки, которые должны быть отсортированы. Правда, логика работ этих функций несколько загадочна, так как иногда происходит сортировка не только нужного столбца (строки), но и всех остальных. Чтобы изменить порядок следования чисел в векторе или порядок строк в матрице на противоположный, нужно воспользоваться функцией Reverse, в качестве аргумента которой нужно передать изменяемые матрицу или вектор. Пример применения функций Csort и Reverse при-

матрицы можно воспользоваться соответственно функциями Rsort и Csort, которым нужно передать в качестве параметров саму матрицу и номер того нутым функциям для вычисления нормы матрицы требуется в качестве аргумента передавать ту матрицу, для которой будет вестись вычисление нормы. Функция Norm1 определяет норму путем складывания модулей элементов для каждого из столбцов и выбором наибольшей из получившихся для столбцов сумм. Функция Normi работает аналогичным образом, только для вычисления сумм используются не столбцы, а строки. Функция Norme вычисляет норму матрицы по тому же алгоритму, по которому вычисляется норма вектора: квадраты всех элементов матрицы суммируются, а затем из полученного числа извлекается корень. Пример использования функций Norm1, Normi и Norme приведен на рис. 2.9.

$$
x := \begin{bmatrix} 2 & 2 & 2 \\ 4 & 5 & 2 \\ 6 & 7 & 2 \end{bmatrix}
$$
  
norm1(x) = 14  
norm i(x) = 15  
norm e(x) = 12.083

2.9. Рис. Пример использования функции Norm1, Normi и Norme

Собственные вектора и собственные значения матриц

Собственным вектором х и собственным значением матрицы X называются такие вектор и число соответственно, которые удовлетворяют соотношению  $xX =$ ух. Обычно матрица имеет несколько собственных векторов и соответствующих им собственных значений, а потому мы будем рассматривать именно этот случай. Конечно, в Mathcad не слишком сложно с помощью некоторых преобразований рассчитать необходимые числа

и векторы самостоятельно, однако можно упростить задачу, воспользовавшись встроенными в эту среду функциями.

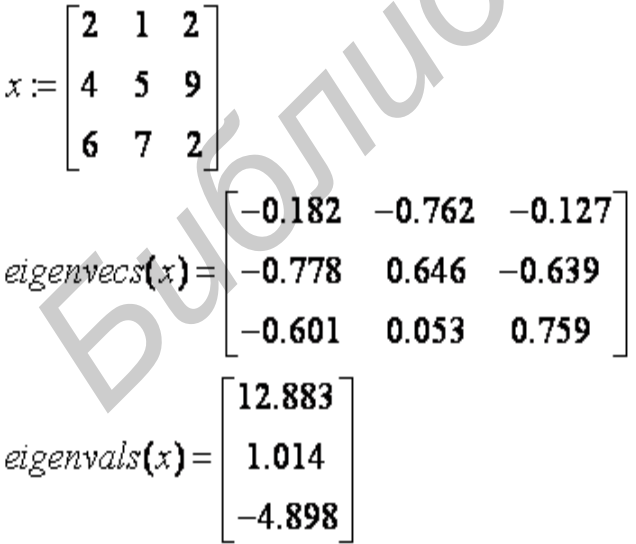

### Рис. 2.10. Пример использования функции Eigenvecs и Eigenvals

Функция Eigenvecs принимает в качестве входного параметра некоторую матрицу, а возвращает другую, содержащую собственные векторы исходной. При интерпретации результатов работы этой функции необходимо помнить, что в Mathcad векторы записываются в виде столбцов, так что и в этой матрице каждый из столбцов является собственным вектором первоначальной матрицы. Другая функция, Eigenvals, также принимает на вход некоторую матрицу, однако выдает для нее уже не собственные вектора, а собственные значения.

Записываются они также в виде столбца, в котором они идут в том же порядке, что и столбцы в матрице, возвращаемые первой функцией. То есть *i*-му столбцу матрицы, получаемой на выходе функцией *Eigenvecs*, соответствует *i*-е собственное значение в векторе. Впрочем, проследить соответствие собственных векторов и собственных значений для матрицы можно и более наглядным образом. Для этого существует специальная функция *Eigenvec* (не путайте с Eigenvecs), которой на вход передаются матрица и одно из ее собственных значений, а уже затем она вычисляет соответствующий этому значению собственный вектор. Пример использования функций приведен на рис. 2.10.

#### Скалярное и векторное произведения векторов

Далее рассмотрим, как с помощью Mathcad вычислять скалярное и векторное произведения векторов. Скалярным произведением х.у называется число, равное  $x0y0 + x1y1 + x2y2 + ... + xnyn$ . Векторное произведение векторов несколько сложнее, оно определяется только для трехмерных векторов и вычисляется как определитель матрицы, составленной из базисных векторов  $(i, j, u, k)$ и элементов тех векторов, для которых вычисляется векторное произведение. Традиционно в математике векторное произведение обозначают с помощью крестика, который ставится между двумя перемножаемыми векторами.

Для вычисления скалярного и векторного произведения векторов обратимся снова к панели матричных вычислений, незаменимой при работе с

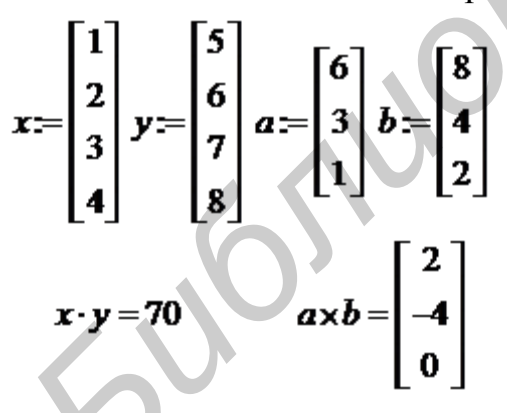

Рис. 2.11. Пример вычисления скалярного и векторного произведения векторов

Mathcad. Скалярное произведение называется на ней Dot Product и обозначается как точка между двумя векторами, а векторное — Cross Product и обозначается крестиком. Чтобы перемножить два вектора, вы можете сначала обозначить их с помощью каких-либо символьных обозначений, а можете сразу записывать произведения между столбцами чисел. Пример вычисления скалярного и векторного произведений векторов приведен на рис. 2.11.

### **3. ВАРИАНТЫ ИНДИВИДУАЛЬНЫХ ЗАДАНИЙ**

**Задание 1.** Доказать совместимость данной системы линейных уравнений и решить её двумя способами: 1) методом Гаусса; 2) средствами матричного исчисления.

Bapиант 1. 
$$
\begin{cases} 3x_1 + 4x_2 + 2x_3 = 8, \\ 2x_1 - 4x_2 - 3x_3 = -1, \\ x_1 + 5x_2 + x_3 = 0; \end{cases}
$$
 Bapиант 2. 
$$
\begin{cases} 2x_1 - 3x_2 + 2x_3 = 9, \\ x_1 + 2x_2 + 3x_3 = 1; \\ x_1 - 4x_2 - 2x_3 = -16, \text{ Bapuarr 4}. \end{cases}
$$
 
$$
\begin{cases} 3x_1 + x_2 + x_3 = 21, \\ x_1 - 4x_2 - 2x_3 = -16, \text{ Bapuarr 4}. \end{cases}
$$
 
$$
\begin{cases} 2x_1 - x_2 + 5x_3 = 4, \\ 3x_1 + 2x_2 + 13x_3 = 2, \\ 3x_1 - x_2 + 5x_3 = 0; \end{cases}
$$
 
$$
\begin{cases} x_1 + x_2 - x_3 = 2, \\ 2x_1 + x_2 - x_3 = 1; \\ 2x_1 + x_2 - x_3 = 1; \end{cases}
$$
 
$$
\begin{cases} x_1 + 2x_2 + x_3 = 4, \\ 2x_1 + 3x_2 + 4x_3 = -20; \\ 2x_1 + 3x_2 + 4x_3 = -20; \end{cases}
$$
 
$$
\begin{cases} x_1 + 2x_2 + x_3 = 4, \\ 2x_1 + 7x_2 - x_3 = 1; \\ 2x_1 + 7x_2 - x_3 = 8; \end{cases}
$$
 
$$
\begin{cases} x_1 + x_2 - x_3 = 1, \\ 2x_1 + 3x_2 + 4x_3 = -3; \\ -4x_1 - x_2 + 3x_3 = -3; \end{cases}
$$
 
$$
\begin{cases} x_1 - 2x_2 + 3x_3 = 6, \\ 3x_1 - 2x_2 - 5x_3 = 6; \\ 3x_1 - 2x_2 - 5x_3 = 6; \end{cases}
$$
 
$$
\begin{cases} 4x_1 - 3x_2 + 2x_3 = 8, \\ 2x_1 + 5x_2 - 2x_3 = 13. \\ 5x_1 +
$$

**Задание 2.** Определить сумму, разность, произведение и частное комплексных чисел  $\dot{Z}_1$  и  $\dot{Z}_2$ , $\dot{Z}_3$  и  $\dot{Z}_4$ (таблица 1). Ответы представить в алгебраической и показательной формах комплексного числа.

**Задание 3.** На комплексной плоскости изобразить вектора *Z1*, *Z2*, *Z3*, *Z4*. Изобразить векторную сумму *Z1*и *Z2*, *Z3*и *Z4*.

 $\bf{3}$ адание 4. Рассчитать для  $\dot{Z}_1, \dot{Z}_2, \dot{Z}_3, \dot{Z}_4\,$  (согласно варианту из таблицы) следующие выражения:

1) 
$$
\vec{Z}_1 \cdot \vec{Z}_4 + \vec{Z}_2 \cdot \vec{Z}_3
$$
; 2)  $\frac{\vec{Z}_1 \cdot \vec{Z}_2}{\vec{Z}_1 + \vec{Z}_2} + \vec{Z}_3 + \vec{Z}_4$ ; 3)  $\frac{\vec{Z}_1 \cdot \vec{Z}_4}{\vec{Z}_2 + \vec{Z}_3} + \vec{Z}_1 \cdot \vec{Z}_3$ ;  
\n4)  $\frac{\vec{Z}_1 \cdot \vec{Z}_3 + \vec{Z}_4}{\vec{Z}_1 + \vec{Z}_3 + \vec{Z}_4} - \vec{Z}_2$ ; 5)  $\frac{\vec{Z}_1}{\vec{Z}_2 + \vec{Z}_3} + \vec{Z}_4 + \vec{Z}_2 \cdot \vec{Z}_3$ ; 6)  $\frac{\vec{Z}_1 \cdot \vec{Z}_2 \cdot \vec{Z}_3}{\vec{Z}_1 + \vec{Z}_3 + \vec{Z}_3} + \vec{Z}_4$ ;  
\n7)  $\frac{\vec{Z}_1 \cdot \vec{Z}_3}{\vec{Z}_1 + \vec{Z}_3} - \vec{Z}_4 \cdot \vec{Z}_2$ .

Ответы представить в алгебраической и показательной формах.

Задание 5. Решить системы уравнений, определить  $x$  и  $y$ : 1) методом Крамера; 2) при помощи специализированных функций Mathcad.

Cuchcianal.

\n
$$
\begin{cases}\n\dot{Z}_1 \cdot x + \dot{Z}_2 \cdot y = \dot{Z}_2, \\
\dot{Z}_2 \cdot x + \dot{Z}_3 \cdot y = \dot{Z}_4;\n\end{cases}
$$
\nCuchcianal.

\n
$$
\begin{cases}\n\dot{Z}_1 \cdot x + \dot{Z}_3 \cdot y = \dot{Z}_4; \\
\dot{Z}_4 \cdot x + \dot{Z}_1 \cdot y = \dot{Z}_3;\n\end{cases}
$$
\nCuchcianal.

\n
$$
\begin{cases}\n\dot{Z}_1 \cdot x + \dot{Z}_1 \cdot y = \dot{Z}_2, \\
\dot{Z}_1 \cdot x + \dot{Z}_2 \cdot y = \dot{Z}_3;\n\end{cases}
$$
\nCuchcianal.

\n
$$
\begin{cases}\n\dot{Z}_3 \cdot x + \dot{Z}_2 \cdot y = \dot{Z}_1, \\
\dot{Z}_2 \cdot x + \dot{Z}_4 \cdot y = \dot{Z}_3;\n\end{cases}
$$
\nCuchcianal.

\n
$$
\begin{cases}\n\dot{Z}_1 \cdot x + \dot{Z}_2 \cdot y = \dot{Z}_3; \\
\dot{Z}_2 \cdot x + \dot{Z}_4 \cdot y = \dot{Z}_3;\n\end{cases}
$$

Cuerema 5. 
$$
\begin{cases} Z_4 \cdot x + Z_3 \cdot y = Z_4, \\ Z_3 \cdot x + Z_1 \cdot y = Z_2. \end{cases}
$$

### Задание 6.

Построить графики (значения величин А, В, С, D указаны в таблице) на интервале 2Т и вывести таблицы значений следующих функций:

$$
f_1(t) = A \cdot \sin(10^4 t - 54^\circ) + B \cdot e^{-4789t} - C \cdot e^{-11649t},
$$
  
\n
$$
f_2(t) = D \cdot \sin(10^4 t - 25^\circ) + 0,2D \cdot \sin(2 \cdot 10^4 t - 90^\circ) -
$$
  
\n
$$
-0,02D \cdot \sin(5 \cdot 10^4 t - 45^\circ),
$$
  
\n
$$
f_3(t) = A \cdot \sin(10^4 t - 54^\circ) + D \cdot \cos(10^2 t - 108^\circ) - C \cdot e^{-1164t}.
$$

# **Задание 7.**

Рассчитать средние значения за период и средние значения по модулю за период для каждой из трех функций **задания 6,** используя следующие формулы:

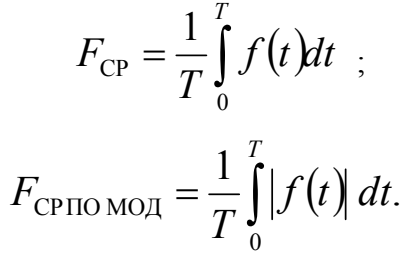

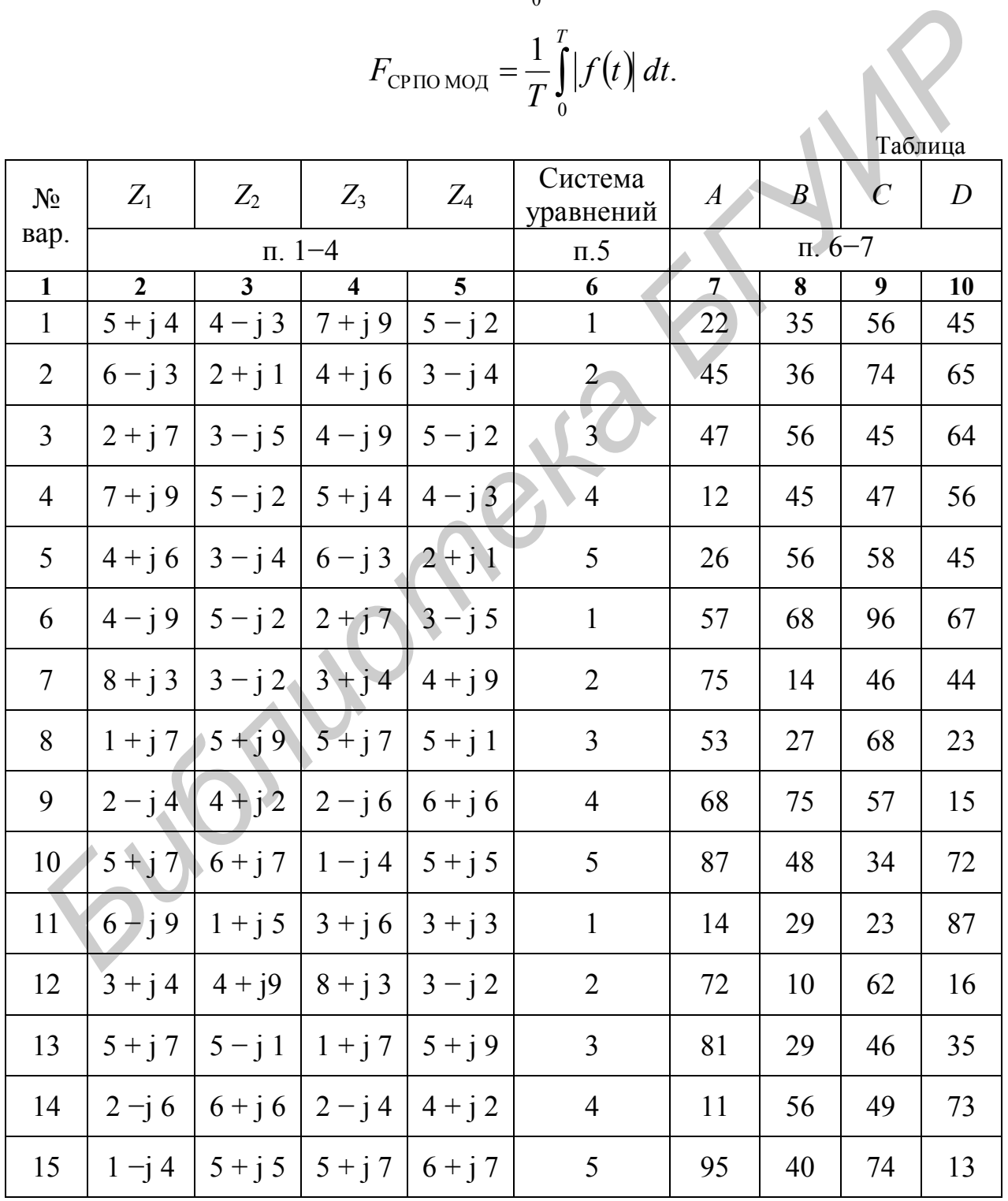

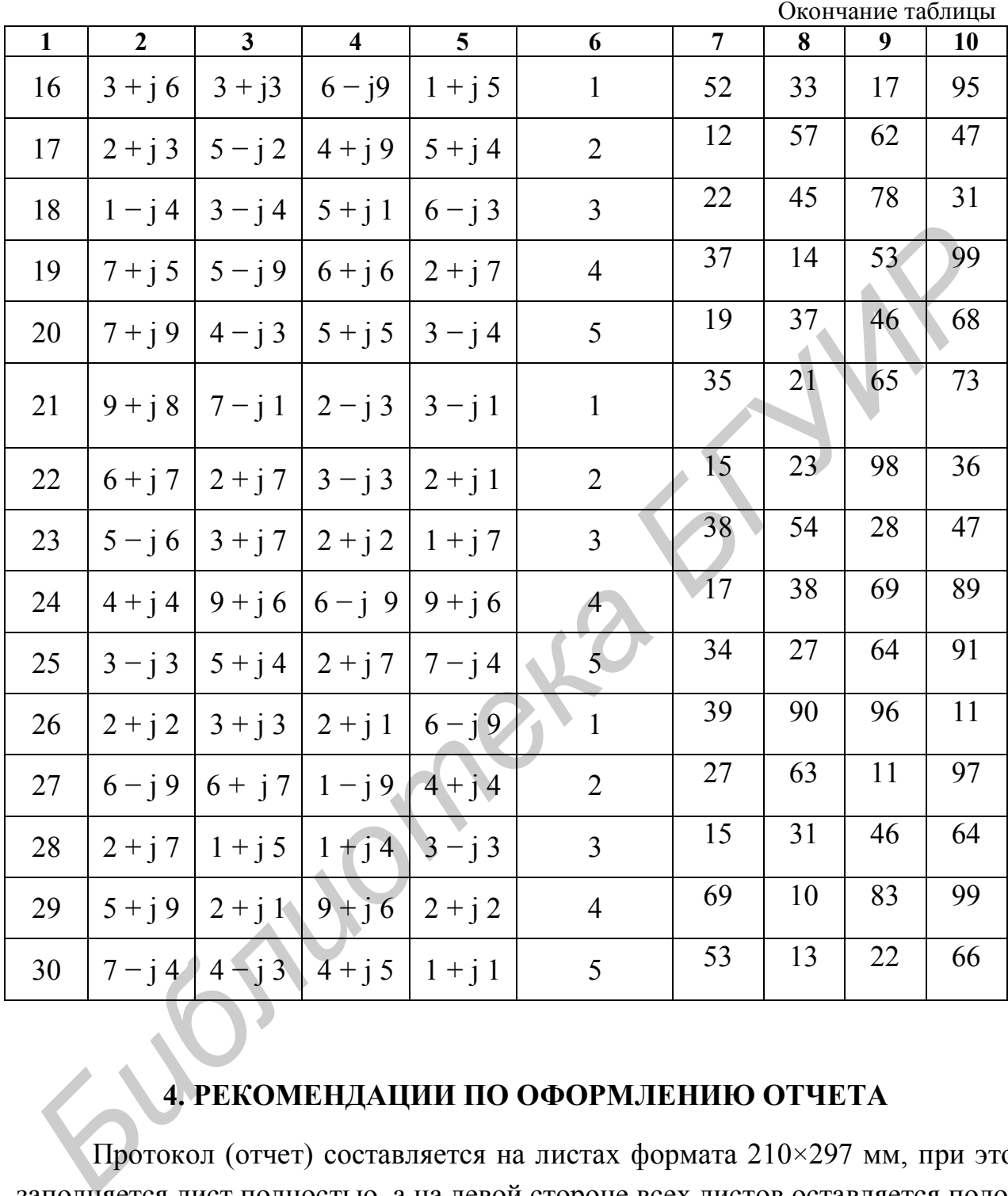

# **4. РЕКОМЕНДАЦИИ ПО ОФОРМЛЕНИЮ ОТЧЕТА**

Протокол (отчет) составляется на листах формата 210×297 мм, при этом заполняется лист полностью, а на левой стороне всех листов оставляется полоса шириной 25 мм для подшивки. Расчет формул в задании приводится полностью (указываются все математические выражения, используемые при расчете). Для удобства сопоставления расчетных данных с машинным анализом (расчет при помощи МathCAD) результаты расчета целесообразно свести в таблицу. Результаты расчета в среде МathCAD вносятся в отчет в виде приложений. Построение векторов на комплексной плоскости выполняется с помощью линейки, карандаша на миллиметровой бумаге. Графические обозначения и символы должны соответствовать требованиям ГОСТа. Правильность занесенных в протокол данных и выводов студент подтверждает своей подписью.

#### **Оформление текста**

- 1. Параметры страницы должны быть одинаковыми по всей работе (внутри 2,2 см; снаружи – 1,8 см; верхнее – 2,0 см; нижнее – 2,7 см).
- 2. Шрифт текста Times New Roman, размер шрифта 14 пт.
- *3.* Междустрочный интервал в работе допускается от одинарного до полуторного.

*4.* В тексте (кроме заголовков) должны быть обязательно расставлены переносы.

5. Номера страниц следует располагать внизу листа (четные – слева, нечетные – справа, размер шрифта – 12 пт).

**6.** Абзацный отступ следует делать одинаковым по всей работе. Рекомендуемый абзацный отступ – 1,25 см.

#### **Знаки в тексте**

Знак процентов (%) отделяют от предшествующего числа пробелом.

1. Знаки №, § пишут слитно с последующим числом.

2. Знаки градуса (º), минуты (′) секунды (″) пишутся слитно с предшествующим числом. Но в выражениях типа «16 ºС» знак градуса отделяют пробелом от предшествующего числа и пишут слитно с обозначением шкалы. *Библиотера страници знольно в силианских* следует длинки силианских следует и силианских следует длинки силианских следует длинки и подделения следует длинки и подделения и подделения следует длинки в техниче – следует д

3. В тексте используют только типографские кавычки вида « » (ёлочкой). Другие кавычки (" ") и (" ") допустимы только при записи программных кодов, html и др.

### **Набор математических формул**

1. Цифры в формулах набирают прямым шрифтом.

2. Буквенные символы латинского алфавита следует набирать курсивным шрифтом, греческого, готического и русского – прямым шрифтом.

*Hanpumep*: 
$$
E = \frac{mv^2}{2}
$$
,  $F(t) = 1 - \Im(t) = 1 - \exp\left[-\int_0^t \mu(t)dt\right]$ ,  $R_m \le R_{m,\text{non}}$ .

19

3. Сокращенные тригонометрические и математические термины sin, cos, tg, arcsin, ln, lg, lim, const, min, max набирают прямым шрифтом.

Hanpumep:  $R_m = \max\{R_k\} = R_n$ , sin x.

4. Размер и вид знаков в формулах должен быть одинаковым по всей работе. Размеры символов: основные - не менее 14 пт; индексы и степенные знаки – не менее 10 пт, индексы второго уровня – не менее 9 пт; знаки  $\Sigma$ ,  $\Pi$ и т. п. – не менее 18 пт.

5. Знаки математических действий и соотношений (=,  $\neq$ , <, >, +, -) отделяют от предыдущих и последующих цифр и знаков пробелом (но при числах, встречающихся в тексте, знаки «+» и «-» от числа не отделяют:  $\pm 5$ ).

6. Расшифровку формулы следует начинать со слова «где» с новой строки без абзацного отступа.

7. Переносы в формулах нежелательны. Во избежание переноса допускается уменьшение пробелов между элементами формулы. Если уменьшением пробелов не удается разместить формулу на строке целиком, то переносы допускаются на знаках =, <, >, +, -,  $\cdot$  (знак умножения «» при переносе меняется на « $\times$ »), при этом знак повторяют в начале следующей строки.

8. Нумерация математических формул должна быть либо сквозной по всей работе, либо двойной (например, по лабораторным работам, разделам).

# Оформление таблиц

На все таблицы в тексте должны быть ссылки. Предпочтительнее двойная нумерация таблиц по всей работе.

При оформлении таблиц следует руководствоваться следующими правилами:

1. Размер шрифта для табличных данных - такой же, как и во всей работе. Допускается применять в таблице шрифт, на 1-2 пт меньший, чем шрифт основного текста.

2. Заголовки в «шапке» таблицы выравниваются по центру ячейки и набираются с прописной буквы, при этом обозначение единицы измерения величины отделяется от текста заголовка запятой.

3. Цифровая информация может выравниваться по разрядам, по запятой, либо по центру ячейки (в случае разнородности данных).

4. Таблица отделяется от предыдущего и последующего текста пробелом в одну строку.

5. При построении таблиц следует избегать граф «Номер по порядку» и «Примечания». Если же нумерация данных необходима, порядковый номер следует указывать в первой графе боковика таблицы. Графа «Примечания» допускается лишь в тех случаях, когда она содержит ссылки, относящиеся к нескольким строкам таблицы. Во всех остальных случаях примечания лучше давать в виде сноски под таблицей отдельной строкой.

6. Все слова в «шапке» и боковике таблицы следует писать полностью, без сокращений; допускаются сокращения и буквенные обозначения, принятые в тексте, или стандартные сокращения.

7. В таблицах не допускается оставлять пустые (незаполненные) ячейки. Пропуски (если данные отсутствуют) заменяют знаком тире.

### **Оформление графического материала**

На все рисунки в тексте должны быть ссылки, например (рис. 6), или при повторной ссылке (см. рис. 6). Предпочтительнее двойная нумерация рисунков (например, по лабораторным работам, разделам). 1. В таблицарные сокрашения.<br> **Г. В таблицах не допускатся оставлять пустые (незаполненные) ячейк**<br> **Голуски** (если данные отсутствуют) заменяют знаком тире.<br> **Оформление графического материала**<br>
На все рисунки в тексте д

При оформлении рисунков следует руководствоваться следующими правилами:

1. Рисунки должны быть четкими.

2. Подрисуночная подпись отделяется от рисунка пробелом в одну строку, размер букв подрисуночной подписи – 12 пт.

3. Размер шрифта надписей и обозначений на рисунке – не менее 12 пт.

4. Рисунок вместе с подрисуночной подписью должен быть отделен от предыдущего и последующего текста пробелом в одну строку.

5. В подрисуночной подписи, состоящей из нескольких строк, перенос слов не допускается.

6. Подрисуночная подпись по возможности не должна выходить за границы рисунка.

### **Оформление списка литературы**

При составлении списка литературы следует руководствоваться ГОСТ 7.1–2003. *Библиографическая запись. Библиографическое описание.*

#### **ЛИТЕРАТУРА**

1. Батура, М. П. Теория электрических цепей / М. П. Батура, А. П. Кузнецов, А. П. Курулев. – Минск : Выш. шк., 2004. – 608 с.

2. Основы теории цепей / Г. В. Зевеке [и др.] – М. : Энергоатомиздат, 1989. – 528 с.

3. Дьяконов, В. П. MATHCAD 8/2000 : Специальный справочник. – СПб: Питер, 2000. – 592 с.

Св. план 2010, поз. 42

*Учебное издание*

### **УЧЕБНАЯ ПРАКТИКА**

Методические указания Для студентов специальности 1-36 04 02 «Промышленная электроника» дневной формы обучения **УЧЕБНАЯ ПРАКТИКА**<br>
Методические указания<br>
Для студентов специальности<br>
1-36 04 02 «Промышленная электроника»<br>
диевной формы обучения<br>
Разработали<br> **Багиоков Сергей Валентинович**<br> **Багиоков Сергей Валентинович**<br> **Соректор** 

Разработали **Пригара** Виктория Николаевна **Батюков** Сергей Валентинович

Редактор Т.П. Андрейченко

Корректор

Подписано в печать Гарнитура "Таймс". Уч.-изд. л. 1,0.

Формат 60x84 1/16. Отпечатано на ризографе. Тираж 100 экз.

Бумага офсетная. Усл. печ. л. Заказ 57.

Издатель и полиграфическое исполнение: Учреждение образования «Белорусский государственный университет информатики и радиоэлектроники» ЛИ № 02330/0494371 от 16.03.2009. ЛП №02330/0494175 от 03.04.2009. 220013, Минск, П.Бровки, 6